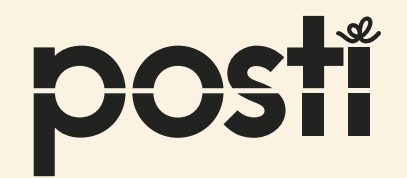

# **Posti Pro**  How to make an order

Magazine Pro Economy Publication

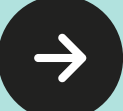

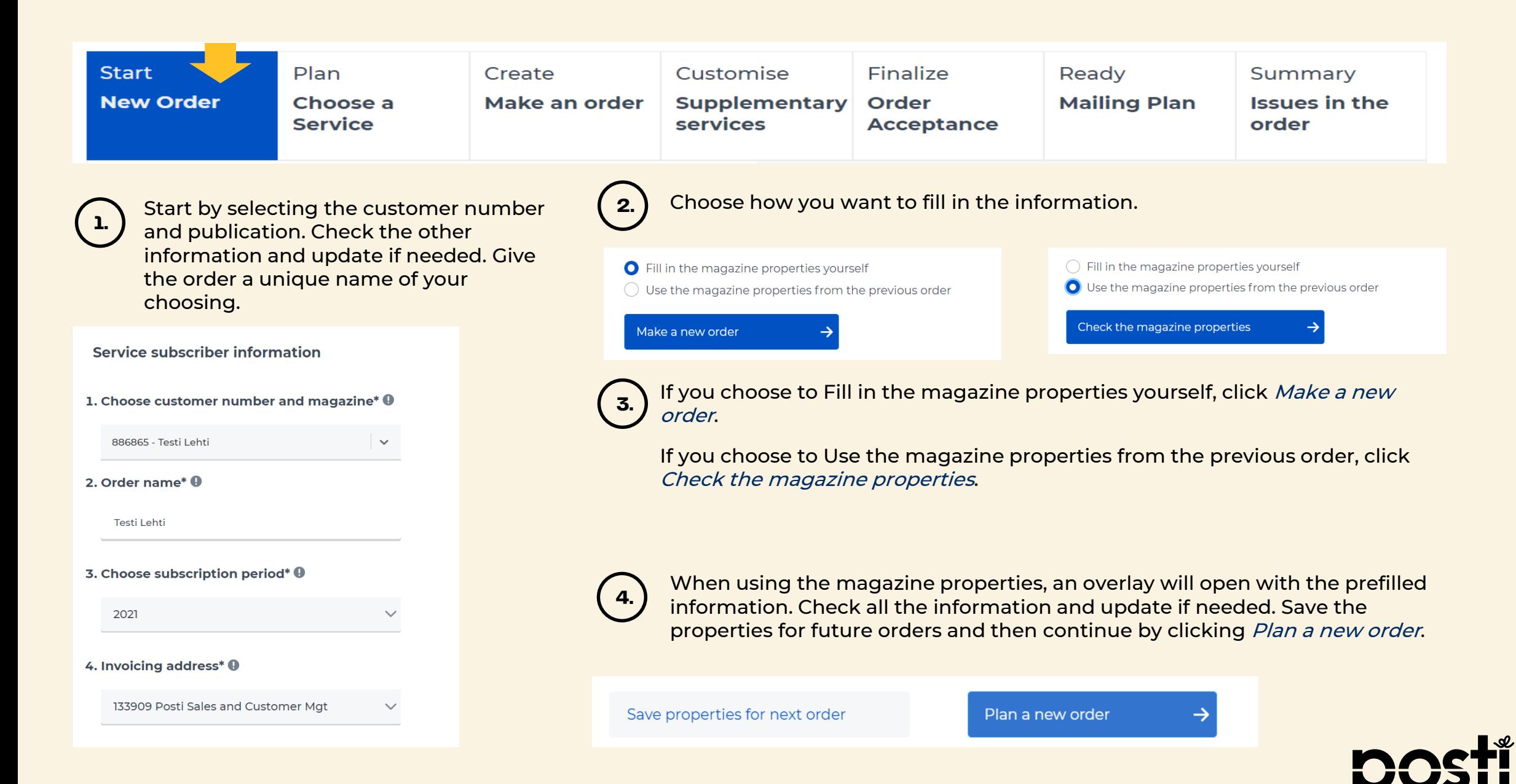

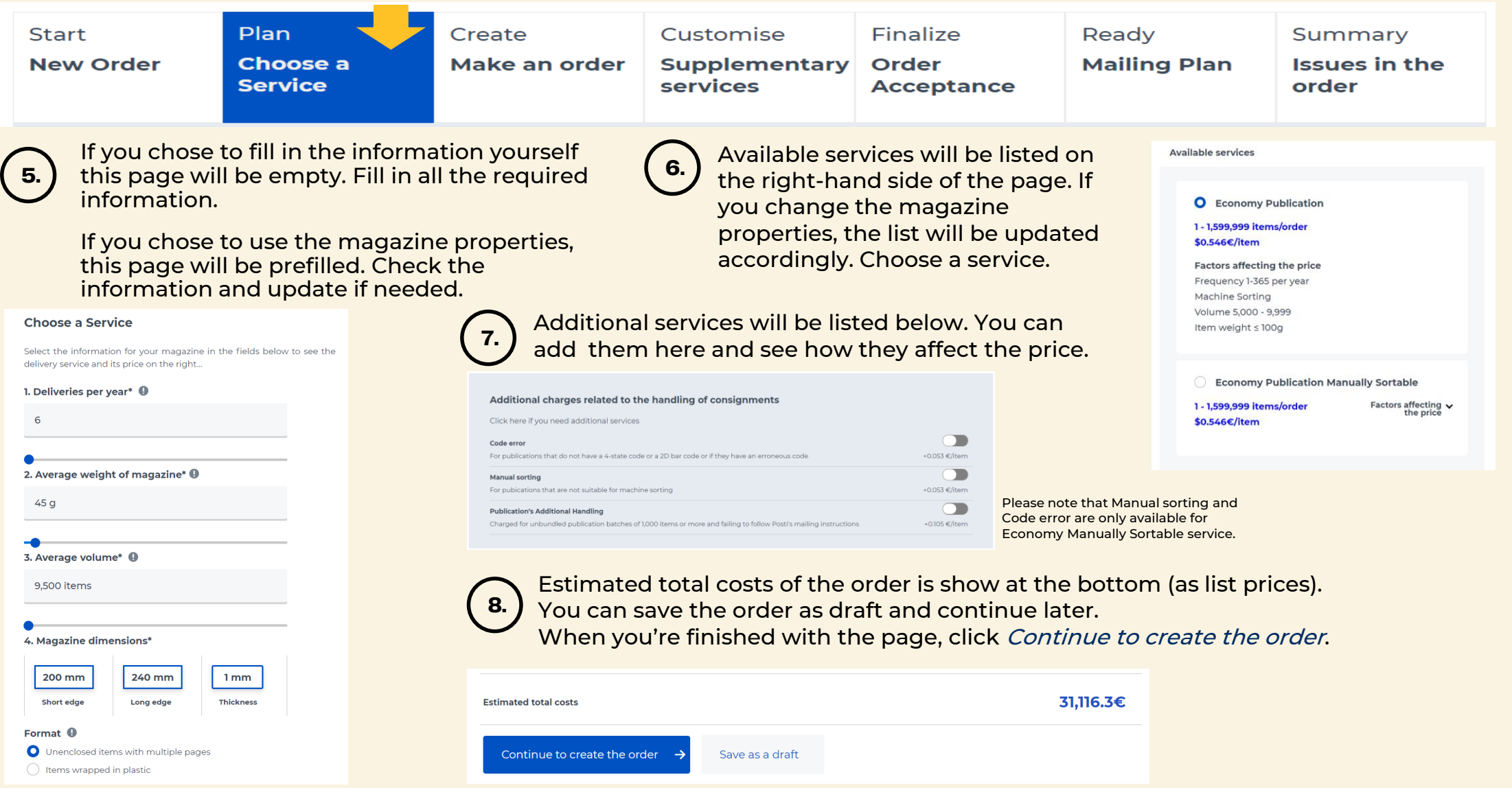

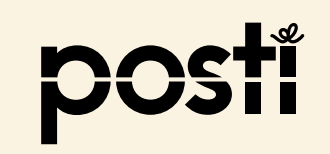

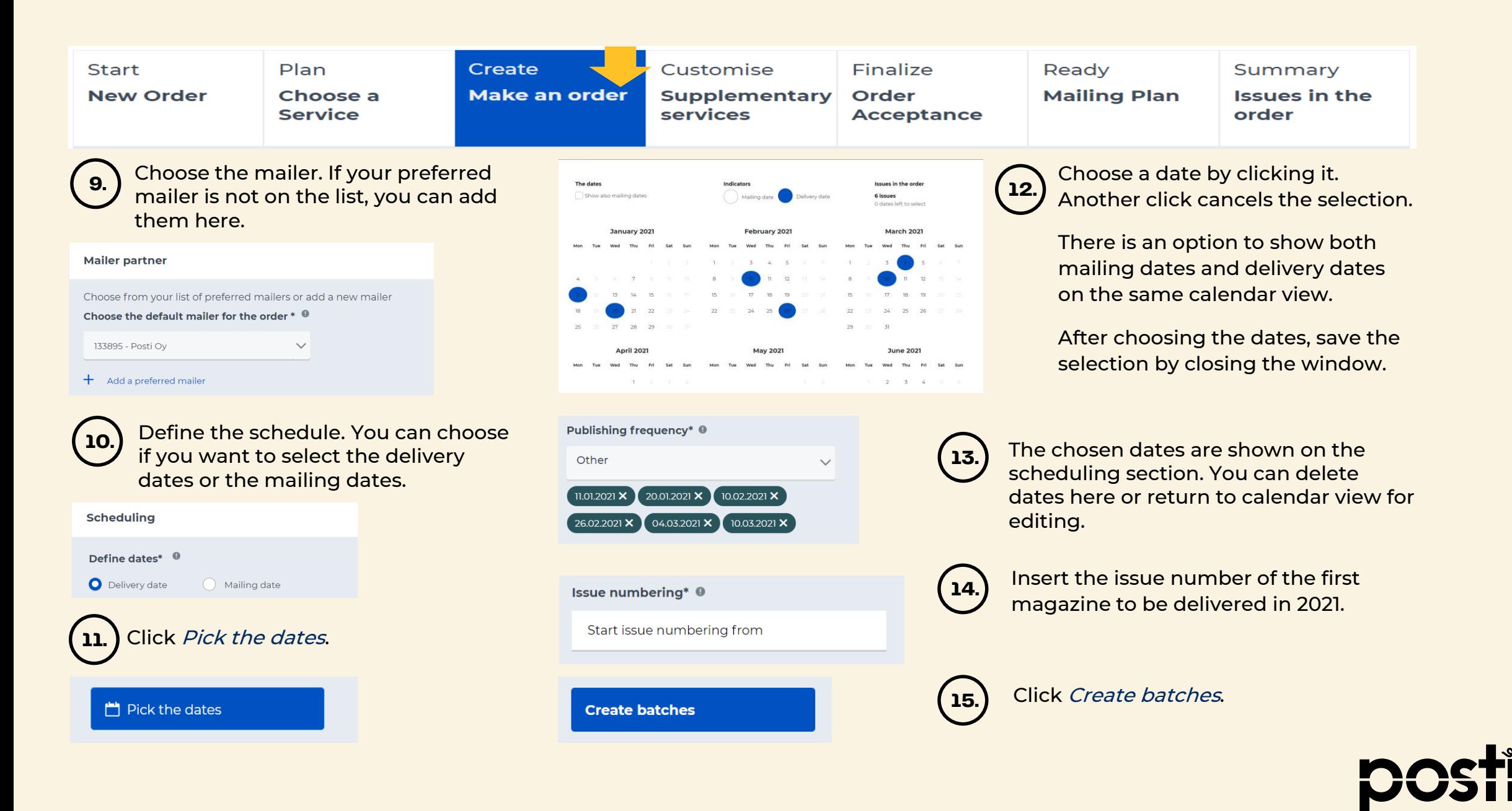

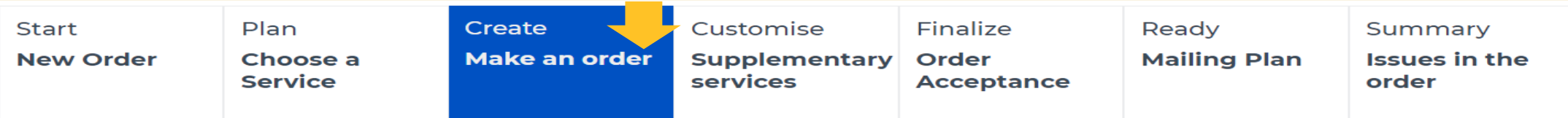

Clear all filter

31,116.3 €

#### List of the created batches

#### **Created batches**

Select first the batches that you need to view, edit, delete or duplicate. All editable features of the batches will open below and you can also update values in multiple batches at once.

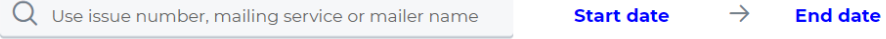

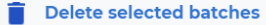

**D** Duplicate selected batches

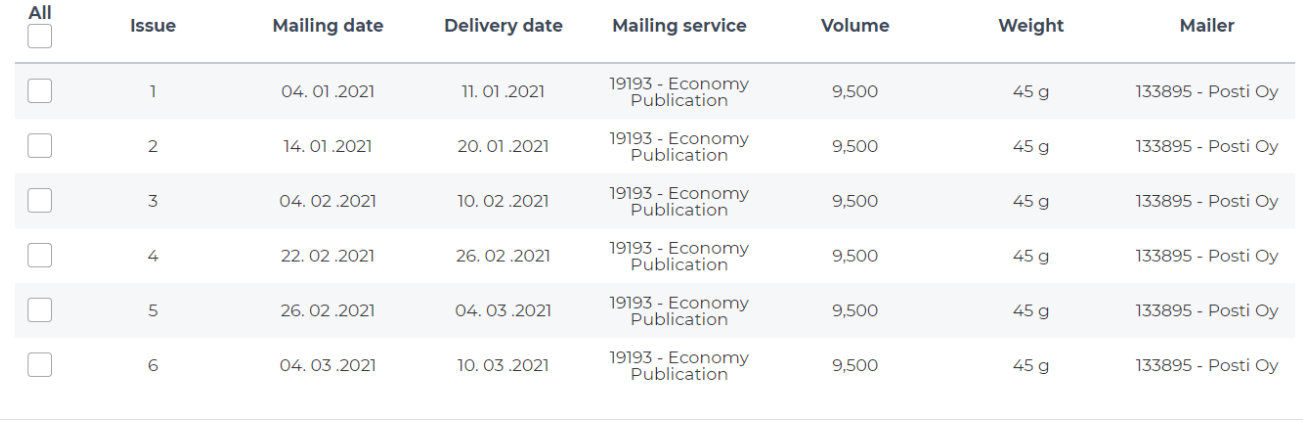

#### **Estimated total costs**

## **16.**

All issues now have identical batches (excl. issue numbers and dates).

Estimated total costs is shown.

You can add (duplicate) or delete batches. Add also all special issues and provide them with specific measurements and other information.

Later at Finalize, Order Acceptance page you'll find more extensive editing options.

Click to Continue to customize the order.

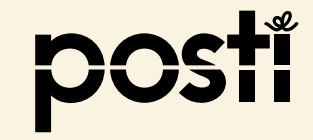

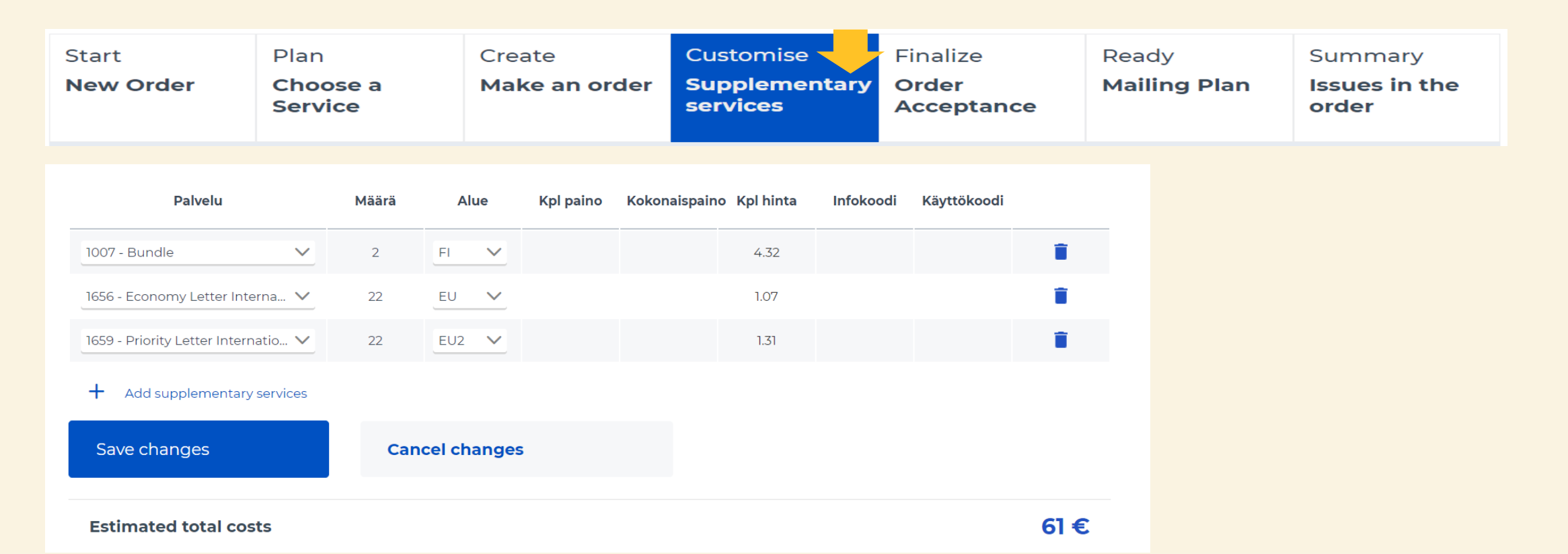

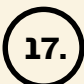

Supplementary services can also be added to the order by the mailer at a later stage of the order. You can skip this section if you want and proceed to finalize the order.

Add supplementary services, such as international publications (letters), bundle service etc. These services are added to all batches. Estimated total costs of supplementary services is shown.

You can update and edit the information at a batch level at the next step.

Save changes and continue to finalize the order.

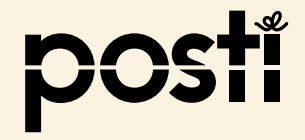

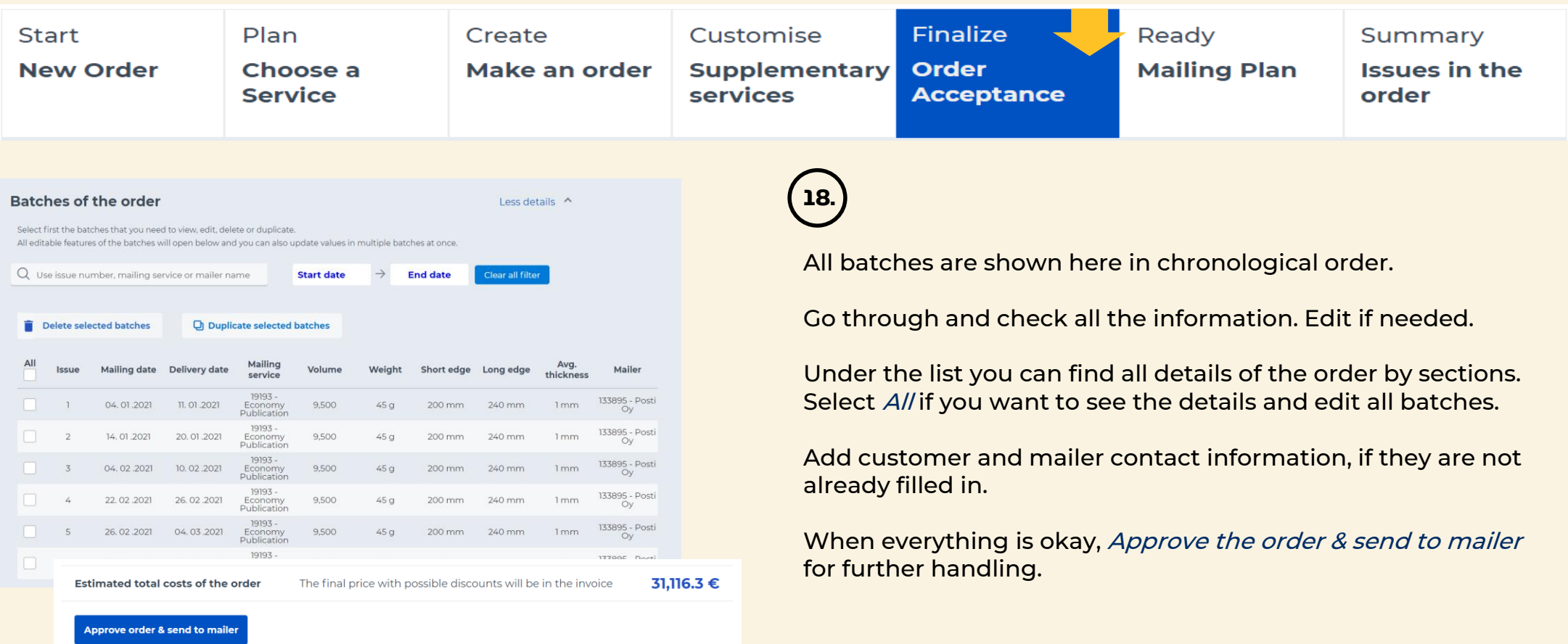

At this page you can edit one or multiple or all batches, and all the details regarding the order and the batches.

How to edit batches is covered in detail in a separate instruction material. There we will go through cases such as:

- Double issues numbering
- Magazine B-numbers
- Batches where batch size or measurements are different from the norm.

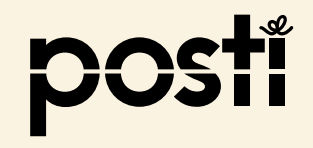

### **Questions?**

### **+358 200 77000 Mon-Fri from 9 am to 4 pm**

(local network charge/mobile call charge, queueing is subject to charge)

Development ideas and feedback **ptp@posti.com**

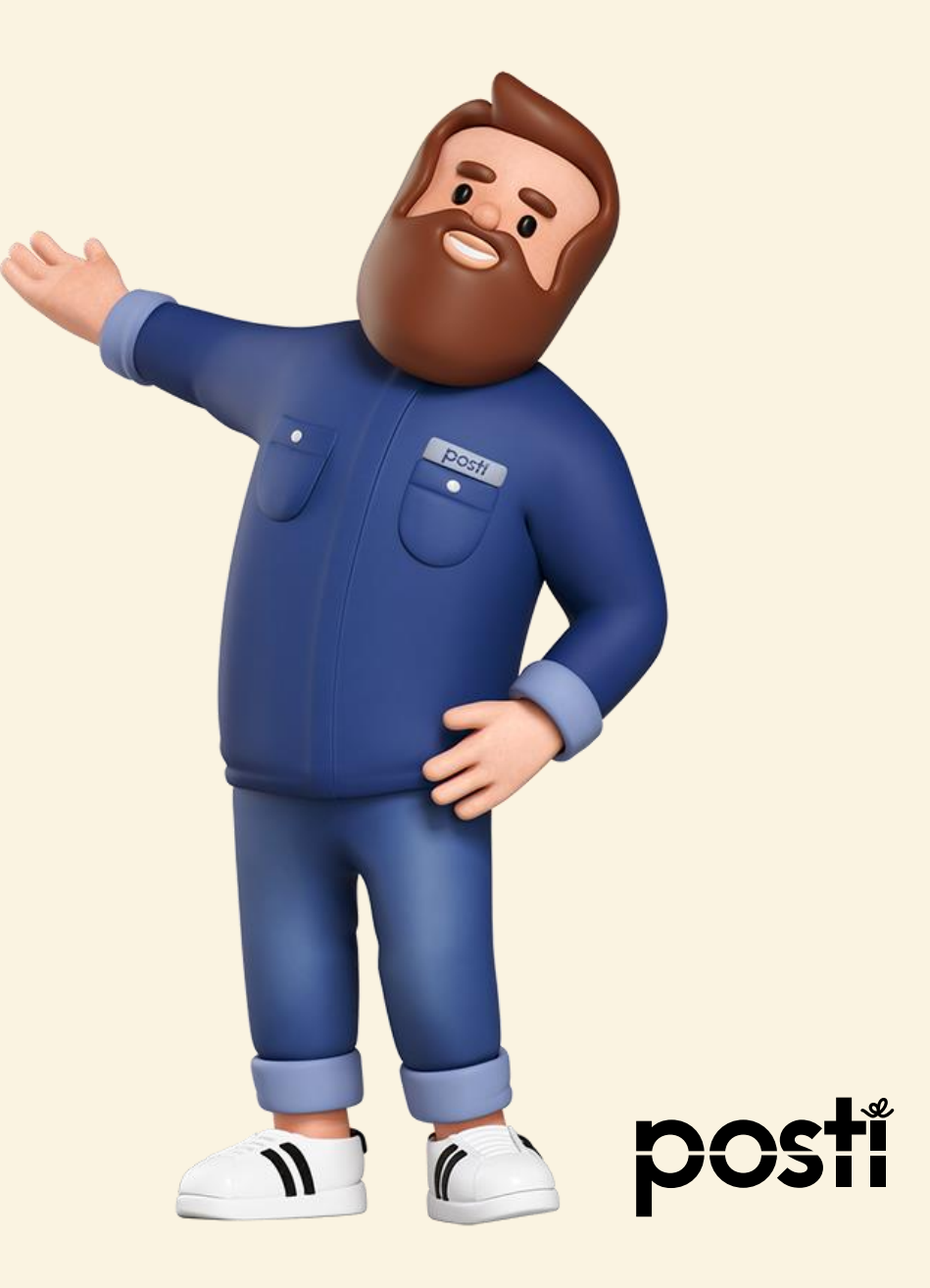